## **МИНИСТЕРСТВО ОБРАЗОВАНИЯ И НАУКИ РОССИЙСКОЙ ФЕДЕРАЦИИ Федеральное государственное бюджетное образовательное учреждение высшего образования «НАЦИОНАЛЬНЫЙ ИССЛЕДОВАТЕЛЬСКИЙ МОСКОВСКИЙ ГОСУДАРСТВЕННЫЙ СТРОИТЕЛЬНЫЙ УНИВЕРСИТЕТ»**

## **УТВЕРЖДАЮ**

Председатель МК

\_\_\_\_\_\_\_\_\_\_\_\_\_\_\_\_\_\_

« $\rightarrow$  2015г.

# **ФОНД ОЦЕНОЧНЫХ СРЕДСТВ**

#### **по дисциплине**

**«**Архитектурно-строительное проектирование**»**

Уровень образования Бакалавриат Направление подготовки/специальность 08.03.01. Строительство Направленность (профиль) программы Строительство инженерных, энергетических, гидротехнических и природоохранных сооружений (прикладной бакалавриат)

> *г. Москва* 2015 г.

1. Фонд оценочных средств – неотъемлемая часть нормативно-методического обеспечения системы оценки качества освоения студентами основной профессиональной образовательной программы высшего образования.

2. Фонд оценочных средств для проведения текущего контроля и промежуточной аттестации по дисциплине **«**Архитектурно-строительное проектирование**»** утвержден на заседании кафедры «Строительство объектов тепловой и атомной энергетики».

Протокол № 2 от «14» сентября 2015 г.

3. Срок действия ФОС: 2015/2016 учебный год.

4. ФОС составлен на основании учебного плана 2015г. подготовки бакалавров (прикладной бакалавриат) по профилю «Строительство инженерных, энергетических, гидротехнических и природоохранных сооружений».

## 1. Структура дисциплины (модуля)

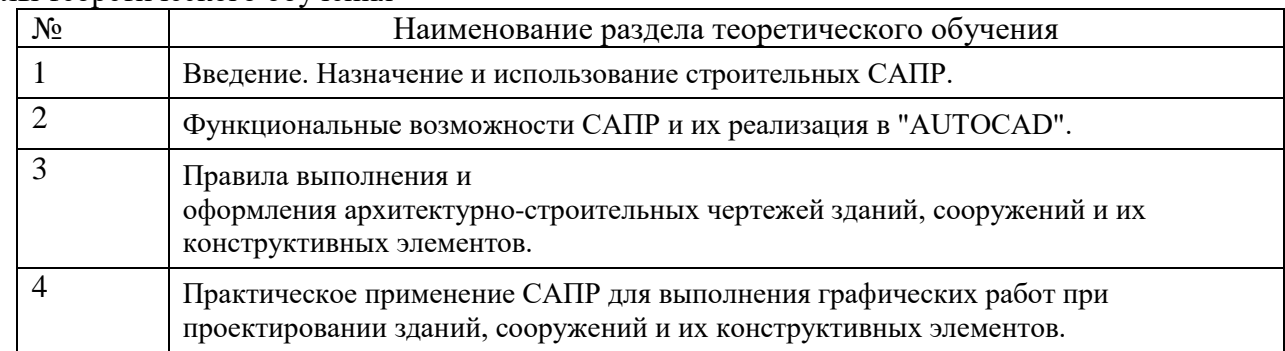

#### Разделы теоретического обучения

## 2. Перечень планируемых результатов обучения по дисциплине (модулю), соотнесенных с планируемыми результатами освоения образовательной программы

Планируемые результаты освоения образовательной программы - освоение компетенций. Планируемые результаты обучения по дисциплине (модулю) - получение знаний, умений, **HARLIKOR** 

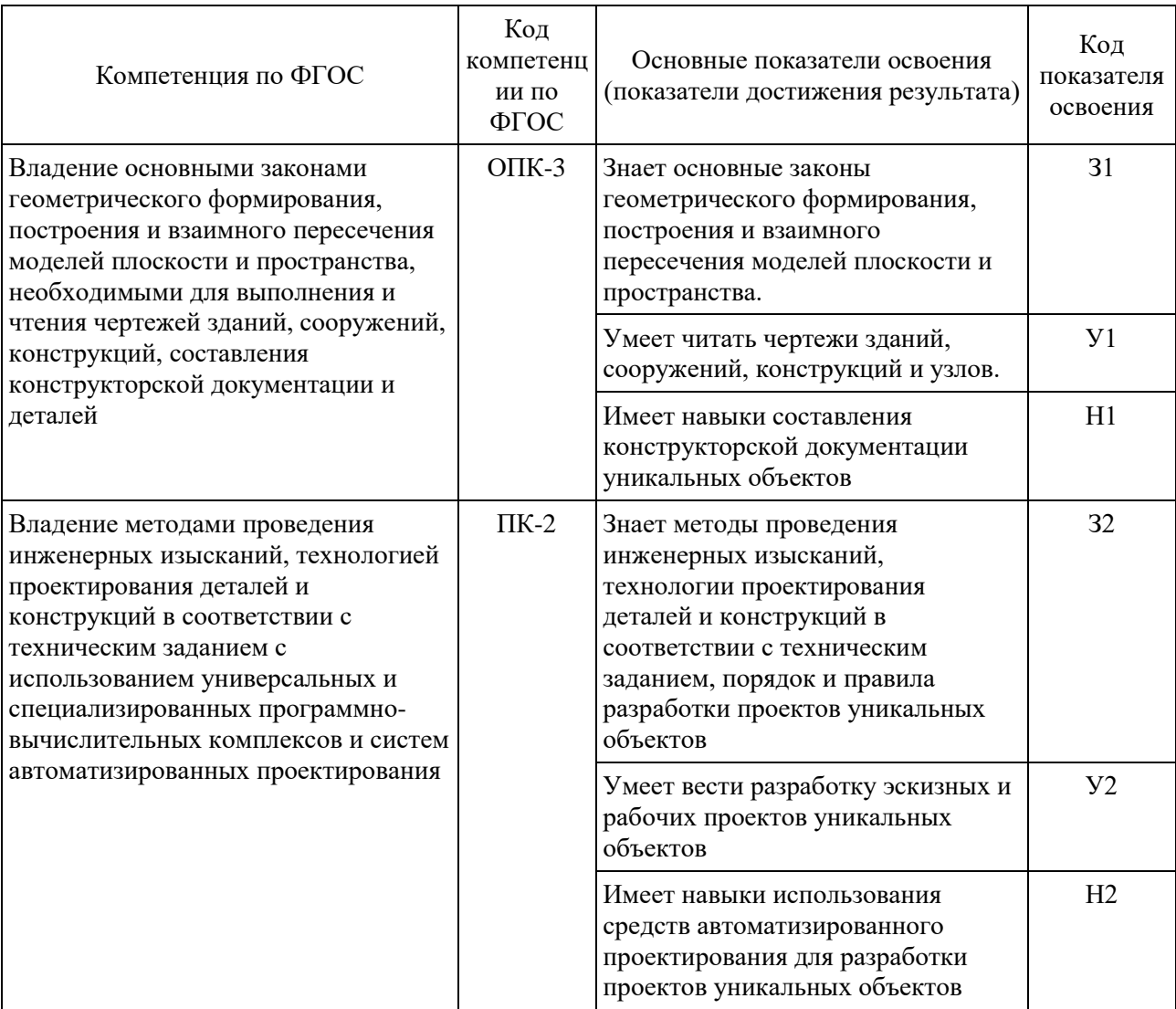

## *3.* **Фонд оценочных средств для проведения промежуточной аттестации**

## 3.1.Перечень компетенций с указанием этапов их формирования в процессе освоения образовательной программы

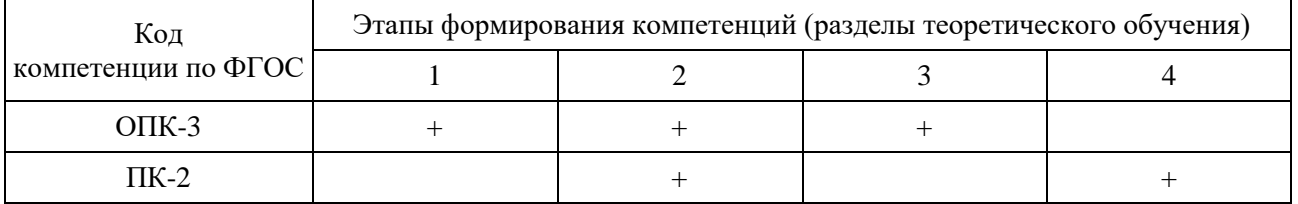

## 3.2.Описание показателей и критериев оценивания компетенций на различных этапах их формирования, описание шкал оценивания

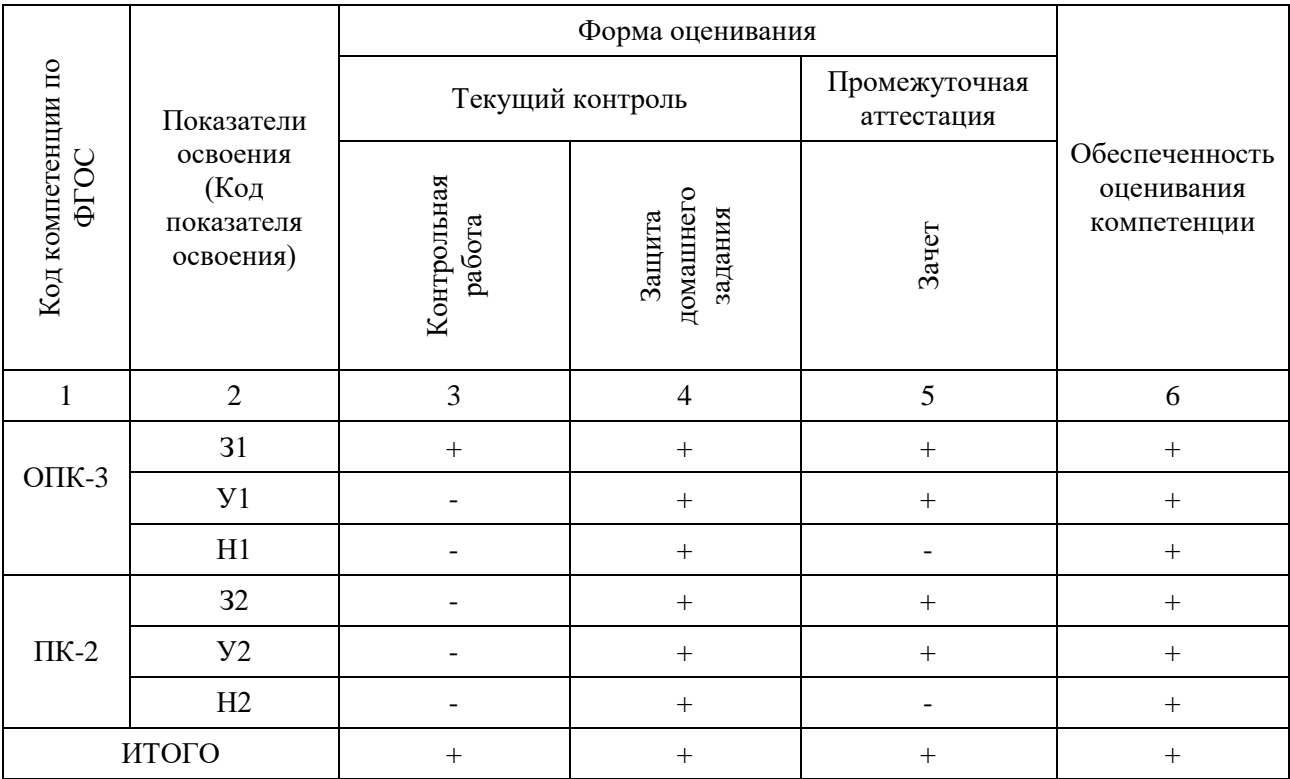

## 3.2.1. Описание показателей и форм оценивания компетенций

3.2.2. Описание шкалы и критериев оценивания для проведения промежуточной аттестации обучающихся по дисциплине (модулю) в форме защиты курсовой работы/курсового проекта

Курсовая работа/проект не предусмотрены учебным планом

3.2.3. Описание шкалы и критериев оценивания для проведения промежуточной аттестации обучающихся по дисциплине (модулю) в форме экзамена/дифференцированного зачета

экзамена/дифференцированного зачета не предусмотрены учебным планом

3.2.4. Описание шкалы и критериев оценивания для проведения промежуточной аттестации обучающихся по дисциплине (модулю) в форме зачета

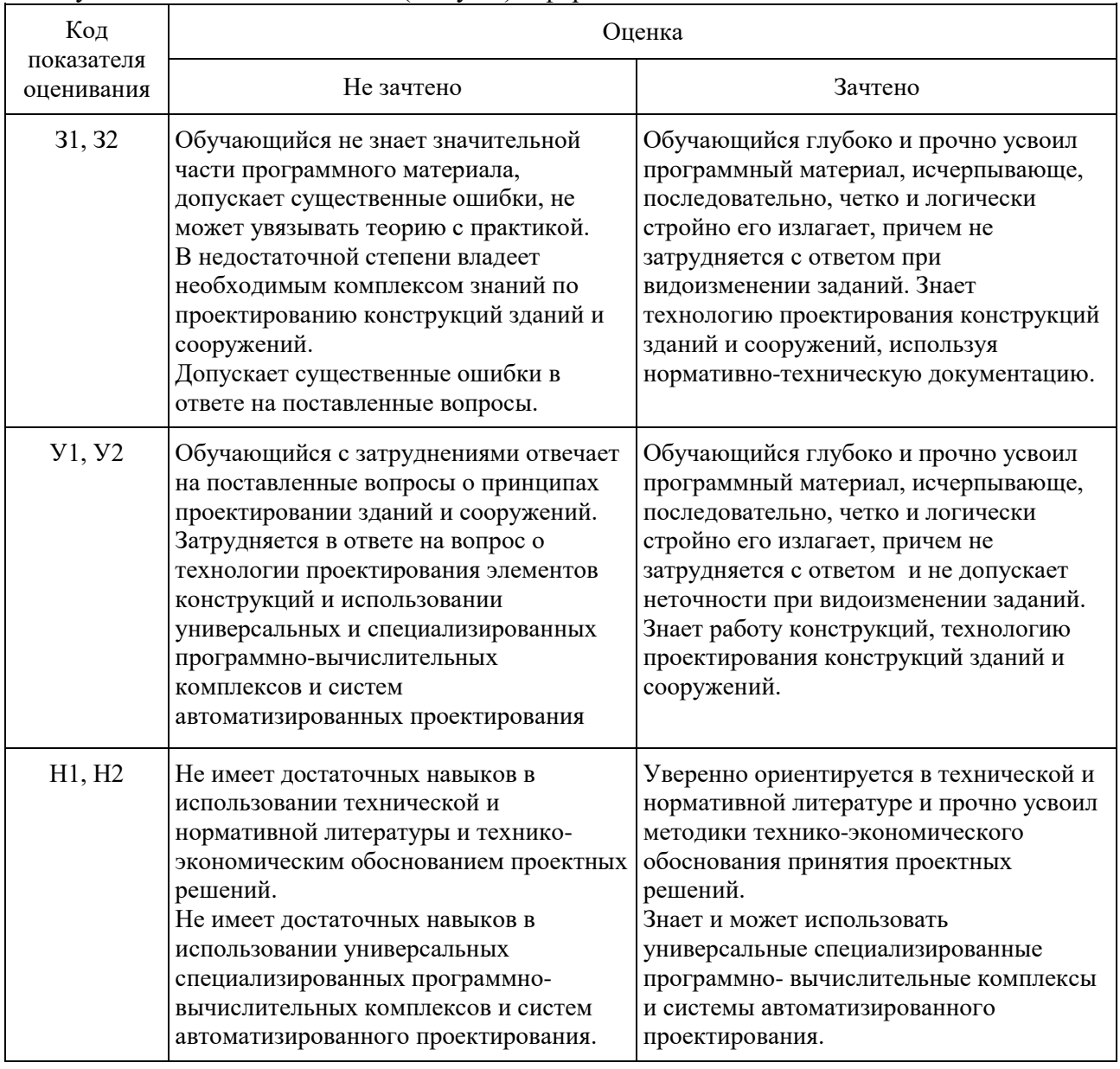

Типовые контрольные задания или иные материалы, необходимые для оценки знаний,  $3.3.$ умений, навыков и (или) опыта деятельности, характеризующих этапы формирования компетенций

3.3.1 Текущий контроль осуществляется путём:

Текущий контроль знаний студентов представляет собой: устный опрос и выполнение домашних и контрольных работ.

Примерный перечень вопросов к устному опросу:

по теме: «Правила выполнения и оформления архитектурно-строительных чертежей зданий, сооружений и их конструктивных элементов».

- 1. Основные требования стандартов СПДС. Единая система конструкторской документации.
- 2. Форматы листов чертежей, предусмотренные стандартами на конструкторскую документацию строительства. Размеры сторон листов основных форматов.
- 3. Масштабы изображений на строительных чертежах. Основной и допускаемый.
- 4. Начертания и основные назначения линий на чертежах строительства.
- 5. Чертежные шрифты, наносимые на чертежи и другие технические документы строительства. Их характеристики.
- 6. Графические обозначения материалов в сечениях и на фасадах зданий.
- 7. Условные графические изображения строительных конструкций и их элементов
- 8. Линейные размеры. Размерные цепочки. Правила отрисовки.
- 9. Отметки уровней элементов конструкций. Нулевая отметка. Правила отрисовки.
- 10. Обозначение уклонов. Правила отрисовки.
- 11. Обозначение разрезов, сечений, видов, фрагментов.
- 12. Выносные надписи к многослойным конструкциям. Номера позиций (марки элементов). Правила отрисовки.
- 13. Основные надписи на чертежах строительства.
- 14. Координационные оси. Система обозначения. Цифровые и буквенные оси.
- 15. Содержание изображений при выполнении разрезов зданий.
- 16. Содержание изображений при выполнении планов здания.
- 17. Правила оформления фасадов зданий.
- 18. Содержание изображений при выполнении планов кровли.
- 19. Содержание изображений при выполнении планов фундаментов.

#### Тематика домашней работы:

«Проектирование и графическое оформление планов, разрезов, фасадов и узлов здания в с использованием программного комплекса AutoCad»

#### Примерная тематика домашних заданий:

- 1. Реакторное отделение АЭС с реактором ВВЭР-1000.
- 2. Реакторное отделение АЭС с реактором ВВЭР-1200.
- 3. Реакторное отделение АЭС с реактором ВВЭР-1500.
- 4. Реакторное отделение АЭС с реактором РБМК-1000.
- 5. Реакторное отделение АЭС с реактором БН-600.
- 6. Машинный зал АЭС с реактором ВВЭР-1000.
- 7. Машинный зал АЭС с реактором ВВЭР-1200.
- 8. Машинный зал АЭС с реактором ВВЭР-1500.
- 9. Машинный зал АЭС с реактором РБМК-1000.
- 10. Машинный зал АЭС с реактором БН-600.
- 11. Здания хранилищ жидких радиоактивных отходов.
- 12. Здания хранилищ твердых радиоактивных отходов.
- 13. Хранилище отработанного ядерного топлива.
- 14. Комплекс хранилищ радиоактивных отходов.
- 15. Здание индивидуального жилого дома.
- 16. Здание многоквартирного жилого дома.
- 17. Промышленное многопролетное здание.
- 18. Общественные здания и сооружения.
- 19. Малоэтажное гражданское здание.
- 20. Многоэтажное гражданское здание.

#### Вопросы к защите домашнего задания:

- 1. Основные требования стандартов СПДС. Единая система конструкторской документации.
- 2. Форматы листов чертежей, предусмотренные стандартами на конструкторскую документацию строительства. Размеры сторон листов основных форматов.
- 3. Масштабы изображений на строительных чертежах. Основной и допускаемый.
- 4. Основные надписи на чертежах строительства.
- 5. Начертания и основные назначения линий на чертежах строительства.
- 6. Чертежные шрифты, наносимые на чертежи и другие технические документы строительства. Их характеристики.
- 7. Графические обозначения материалов в сечениях и на фасадах зданий.
- 8. Условные графические изображения строительных конструкций и их элементов
- 9. Линейные размеры. Размерные цепочки. Правила отрисовки.
- 10. Отметки уровней элементов конструкций. Нулевая отметка. Правила отрисовки.
- 11. Обозначение уклонов. Правила отрисовки.
- 12. Выносные надписи к многослойным конструкциям. Номера позиций (марки элементов). Правила отрисовки.
- 13. Обозначение разрезов, сечений, видов, фрагментов.
- 14. Координационные оси. Система обозначения. Цифровые и буквенные оси.
- 15. Правила выполнения архитектурно-строительных чертежей. Общие требования.
- 16. Основной комплект рабочих чертежей архитектурных решений (АР).
- 17. Порядок отрисовки планов этажей.
- 18. Порядок отрисовки разрезов здания.
- 19. Порядок отрисовки фасадов здания.
- 20. Планы полов и кровли. Порядок отрисовки.
- 21. Рекомендуемая последовательность выполнения чертежей фасадов здания.
- 22. Рекомендуемая последовательность выполнения чертежей разрезов здания.
- 23. Рекомендуемая последовательность выполнения чертежей планов здания.
- 24. Вставка и масштабирование растровых изображений в чертеж.
- 25. Сохранение файла чертежа "в комплект".
- 26. Вывод чертежа на печать. Использование виртуальных принтеров.

## 3.3.2. Промежуточная аттестация

Промежуточная аттестация проводится в соответствии с Положением о текущем контроле и промежуточной аттестации в НИУ МГСУ.

Тематика курсовых работ:

Курсовой проект/курсовая работа не предусмотрена учебным планом

Примерный перечень вопросов для оценки качества освоения дисциплины «Архитектурностроительное компьютерное проектирование» в форме зачета для очной формы обучения после 3 семестра и для заочной формы обучения после 2 семестра:

- 1. Что такое динамическая объектная привязка? Перечислите объектные привязки, используемые в AutoCAD.
- 2. В каком подменю находятся команды рисования?
- 3. Что является примитивом в системе AutoCAD? Какой примитив рисует команда LINE? Какие способы задания координат вы знаете? Какие действия выполняет система AutoCAD, если нажать <ENTER> в ответ на запросы: Command:; From point:.
- 4. Какой примитив рисует команда CIRCLE? Какие варианты выполнения команды CIRCLE вы знаете? Как построить окружность, касательную к двум заданным примитивам, к трем?
- 5. Какой примитив рисует команда ARC? Какие варианты выполнения команды ARC вы знаете?
- 6. Какой примитив рисует команда PLINE? В чем основное отличие между командами LINE и PLINE? В каких режимах работает команда PLINE? Какие ключи используются для

перехода из одного режима в другой? В какой момент необходимо задавать ширину полилинии? Как будет выглядеть полилиния на экране, если ширина полилинии задана равной 0?

- 7. Какой примитив рисует команда ELLIPSE? Какие варианты выполнения команды ELLIPSE вы знаете?
- 8. С помощью какой команды можно нарисовать окружность с заданием "толщины" линии?
- 9. Как нарисовать вписанный, описанный многоугольники и многоугольник, если известна его сторона?
- 10. Как нарисовать область (с закраской и без нее), и как зависит результирующая область от порядка задания точек?
- 11. Что представляет собой примитив трасса и с помощью какой команды ее можно нарисовать? Поясните различия между командами TRACE и LINE. Поясните влияние команды FILL на работу команды TRACE.
- 12. Как в редакторе AutoCAD можно провести линию "от руки"?
- 13. Какие команды рисования текста вы знаете и чем они отличаются? Чем отличаются ключи Align, Fit, Middle и Center? Что такое стиль текста и как его можно изменить?
- 14. Как построить изображение точки? Как изменить тип и размер маркера?
- 15. Какая команда позволяет штриховать область? Как выбрать шаблон штриховки? Как выбрать область штриховки? Какие стили штриховки вы знаете? Как стиль влияет на штриховку вложенных и пересекающихся фигур?
- 16. В каком подменю находятся команды простановки размеров, в частности команды простановки линейных размеров: горизонтального, вертикального, наклонного и с помощью каких команд они реализуются?
- 17. Как проставить размеры от одной базы? Какая управляющая переменная простановки размеров определяет приращение для размещения размерных линий?
- 18. Как проставить размеры последовательной размерной цепочки?
- 19. Какая команда обеспечивает простановку углового размера? Как осуществить вывод символа градуса в размерном тексте?
- 20. Как проставить диаметральный размер? Как обеспечить вывод символа диаметра в различных стилях?
- 21. Какая команда обеспечивает простановку радиального размера, ее действия в различных ситуациях? Как проставить знак радиуса?
- 22. Как нарисовать осевые линии, дуги, окружности? Как изменить размер осей?
- 23. Как проставить размер с выноской? Как осуществить подчеркивание размерного текста? Как отказаться от подчеркивания размерного текста?
- 24. В каком подменю находятся команды редактирования? Какой запрос присутствует во всех командах редактирования? Какие способы выбора объектов вы знаете?
- 25. Какая команда обеспечивает перенос набора объектов?
- 26. Как осуществить копирование набора объектов? Можно ли создать несколько копий? Если можно, то каким образом?
- 27. Какая команда обеспечивает поворот набора объектов? Как осуществить поворот набора объектов в заданное положение?
- 28. Какая команда обеспечивает масштабирование набора объектов? Можно ли масштабировать набор объектов, если неизвестен коэффициент масштабирования?
- 29. Как построить симметричное изображение? Как сохранить первоначальное изображение?
- 30. Как создать подобные объекты?
- 31. Какая команда позволяет создать набор регулярно расположенных объектов? Как влияет изменение величины расстояния с положительного на отрицательное между строками, столбцами?
- 32. Как произвести "вытягивание" объекта? Почему при выборе объекта используется Crossing (Секрамка)?
- 33. Что понимается в AutoCAD под "делением" объекта? Какие два способа деления объекта вы знаете?
- 34. В каких двух режимах работает команда изменения набора объектов? Какие примитивы и как можно изменить? Какие свойства набора объектов могут быть изменены?
- 35. Какая команда обеспечивает изменение только свойств объектов?
- 36. С помощью какой команды можно удалить объект?
- 37. Как можно удалить часть примитива? Как поставить точки разрыва?
- 38. Как можно разбить примитив на несколько примитивов? Как можно удалить часть первоначального примитива?
- 39. Как осуществить отсечение объектов по границе?
- 40. Какая команда осуществляет сопряжение примитивов? Какие существуют режимы работы команды?
- 41. Как можно "вытянуть" объект до границы?
- 42. Какая команда осуществляет редактирование полилинии? Какие ключи обеспечивают: изменение толщины, округления, спрямления, сглаживания, размыкание, замыкание, добавление примитива? К какой полилинии можно добавить примитив? Как установить переменную, управляющую степенями сглаживания? Как осуществить изменение положения вершины полилинии? Как выпрямить сегмент полилинии?
- 43. Какая команда обеспечивает выбор набора объектов? Какие ключи этой команды вы знаете? Для чего эта команда может быть использована?
- 44. В каком масштабе вводится в систему AutoCAD описание чертежа?
- 45. Какая команда изменяет габариты чертежа?
- 46. Поясните различие между командами BLOCK и WBLOCK.
- 47. Каково назначение команды ZOOM?
- 48. Как система AutoCAD интерпретирует блок?
- 49. Назовите три команды системы AutoCAD, которые могут производить действия над блоками.
- 50. Назовите графический примитив, для которого команда BREAK неприменима.
- 51. Какое действие на чертеж оказывает команда GRID?
- 52. Всегда ли шаг координатной сетки, заданный в команде GRID, равен значению разрешающей способности, заданному в команде SNAP?
- 53. Для чего используется команда INSERT?
- 54. Какой операции ручного черчения соответствует команда LIMITS системы AutoCAD?
- 55. Как команда OOPS используется совместно с командой ERASE?
- 56. Как вычерчиваются отрезки, если в команде ORTHO задан ключ ON?
- 57. Каково основное назначение команды OSNAP?
- 58. Долгая загрузка редактора. Как ускорить процесс?
- 59. Как убрать подсветку примитивов при наведении на них курсора?
- 60. Вес линии и стиль печати.
- 61. При печати на чертеже выходит "файл создан учебной версией AutoCAD". Как избавиться от этого эффекта?
- 62. Как выбрать примитив, лежащей ниже уровнем?
- 63. Как избавиться от ручек при выделении примитивов?
- 64. Действие команды OVERKILL.
- 65. Как графически подсчитать сумму площадей?
- 66. Как обеспечить визуализацию окружностей (а не представление их многоугольниками)?
- 67. Основные требования стандартов СПДС.
- 68. Какие форматы листов чертежей, предусмотрены стандартами на конструкторскую документацию строительства? Размеры сторон листов основных форматов.
- 69. Масштабы изображений на строительных чертежах. Основной и допускаемый.
- 70. Основные надписи на чертежах строительства.
- 71. Начертания и основные назначения линий на чертежах строительства.
- 72. Чертежные шрифты, наносимые на чертежи и другие технические документы строительства. Их характеристики.
- 73. Графические обозначения материалов в сечениях и на фасадах зданий.
- 74. Условные графические изображения строительных конструкций и их элементов
- 75. Линейные размеры. Размерные цепочки. Правила отрисовки.
- 76. Отметки уровней элементов конструкций. Нулевая отметка. Правила отрисовки.
- 77. Обозначение уклонов. Правила отрисовки.
- 78. Выносные надписи к многослойным конструкциям. Номера позиций (марки элементов). Правила отрисовки.
- 79. Обозначение разрезов, сечений, видов, фрагментов.
- 80. Система обозначения координационных осей. Цифровые и буквенные оси.
- 81. Положение секущей плоскости при выполнении планов этажей. Содержание изображений на планах этажей. Рекомендуемая последовательность выполнения чертежей планов здания.
- 82. Содержание изображений при выполнении разрезов зданий.
- 83. Правила оформления фасадов зданий.
- 84. Содержание изображений при выполнении планов кровли.
- 85. Содержание изображений при выполнении планов фундаментов.
- 86. Правила выполнения архитектурно-строительных чертежей. Общие требования.
- 87. Основной комплект рабочих чертежей архитектурных решений (АР).
- 88. Планы полов и кровли. Порядок отрисовки.
- 89. Рекомендуемая последовательность выполнения чертежей фасадов здания.
- 90. Рекомендуемая последовательность выполнения чертежей разрезов здания.
- 91. Рекомендуемая последовательность выполнения чертежей планов здания.

3.4. Методические материалы, определяющие процедуры оценивания знаний, умений, навыков и (или) опыта деятельности, характеризующих этапы формирования компетенций

Процедура промежуточной аттестации проходит в соответствии с Положением о текущем контроле и промежуточной аттестации обучающихся в НИУ МГСУ.

Аттестационные испытания проводятся преподавателем (или комиссией преподавателей – в случае модульной дисциплины), ведущим лекционные занятия по данной дисциплине, или преподавателями, ведущими практические и лабораторные занятия (кроме устного экзамена). Присутствие посторонних лиц в ходе проведения аттестационных испытаний без разрешения ректора или проректора не допускается (за исключением работников университета, выполняющих контролирующие функции в соответствии со своими должностными обязанностями). В случае отсутствия ведущего преподавателя аттестационные испытания проводятся преподавателем, назначенным письменным распоряжением по кафедре (структурному подразделению).

Инвалиды и лица с ограниченными возможностями здоровья, имеющие нарушения опорнодвигательного аппарата, допускаются на аттестационные испытания в сопровождении ассистентовсопровождающих.

Во время аттестационных испытаний обучающиеся могут пользоваться программой учебной дисциплины, а также с разрешения преподавателя справочной и нормативной литературой, калькуляторами.

Оценка результатов устного аттестационного испытания объявляется обучающимся в день его проведения. При проведении письменных аттестационных испытаний или компьютерного тестирования – в день их проведения или не позднее следующего рабочего дня после их проведения.

Результаты выполнения аттестационных испытаний, проводимых в письменной форме, форме итоговой контрольной работы или компьютерного тестирования, должны быть объявлены обучающимся и выставлены в зачётные книжки не позднее следующего рабочего дня после их проведения.

Порядок подготовки и проведения промежуточной аттестации в форме зачета

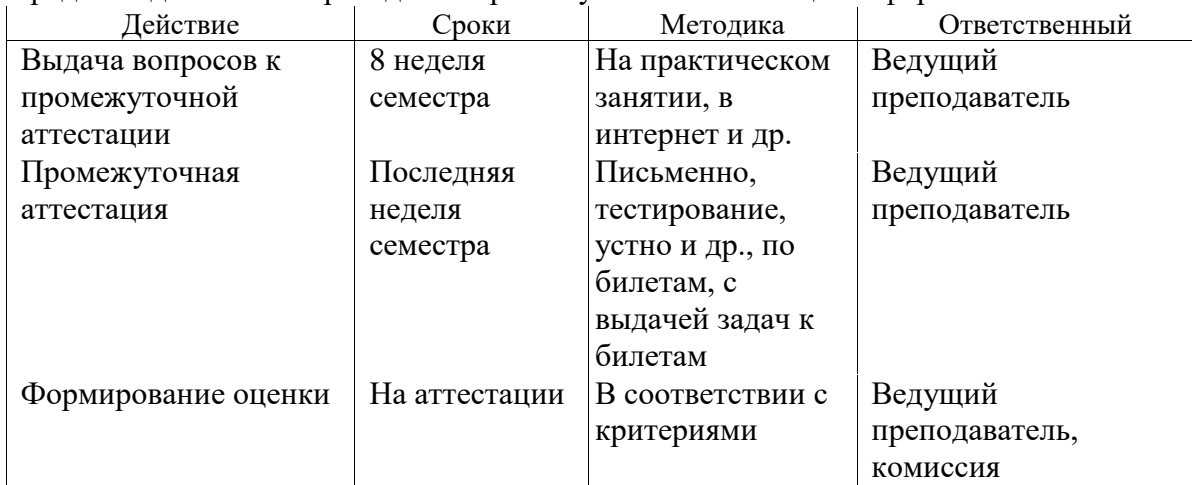

## **4. Фонд оценочных средств для проведения текущего контроля обучающегося по дисциплине (модулю)**

4.1 Состав фонда оценочных средств для мероприятий текущего контроля

- Фонд оценочных средств для проведения текущего контроля успеваемости включает в себя:
- материалы для проведения текущего контроля успеваемости;
- перечень компетенций и их элементов, проверяемых на каждом мероприятии текущего контроля успеваемости;
- систему и критерии оценивания по каждому виду текущего контроля успеваемости;
- описание процедуры оценивания.

4.1.1 Система и критерии оценивания по каждому виду текущего контроля успеваемости

Для оценивания выполнения контрольных работ и устного опроса, возможно использовать следующие критерии оценивания:

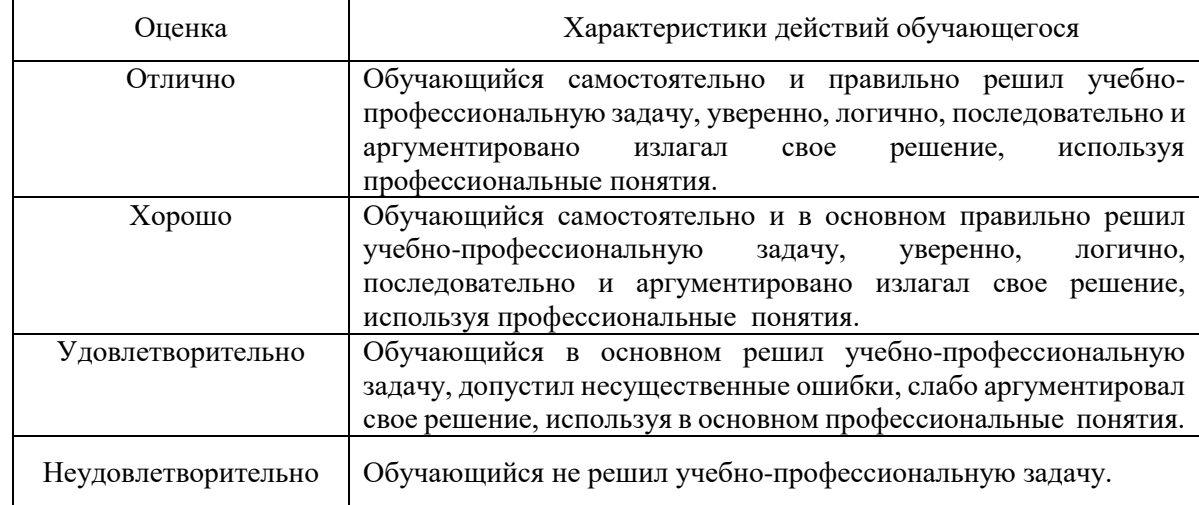

4.1.2 Процедура оценивания при проведении текущего контроля успеваемости для очной формы образования

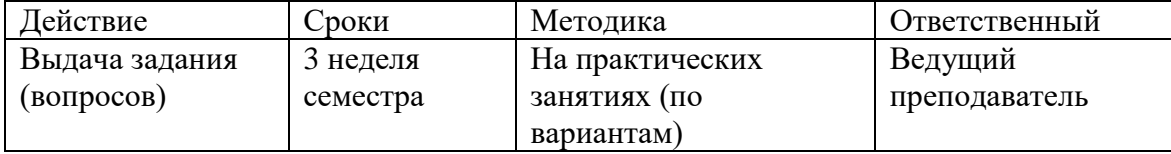

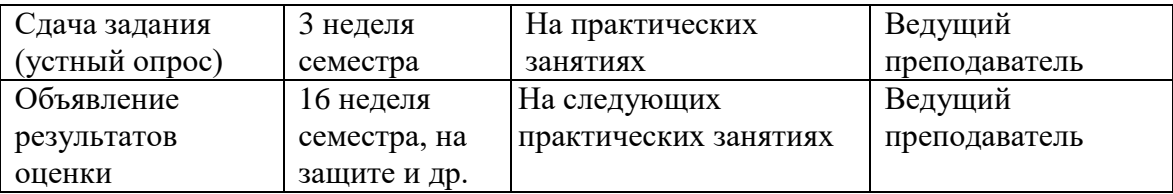

Процедура оценивания при проведении текущего контроля успеваемости для заочной формы образования

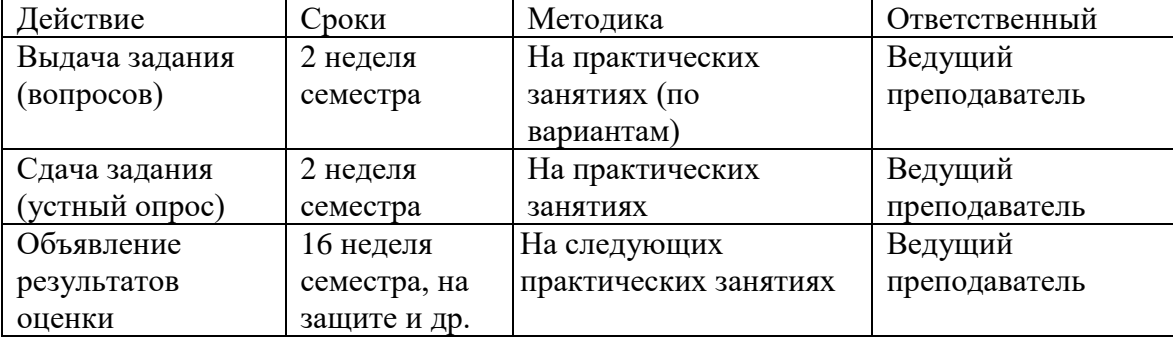

## **Приложения**

Методические материалы для проведения текущего контроля успеваемости и промежуточной аттестации

- 1. Оценочный лист защиты курсовой работы
- 2. Примерный бланк для оценки ответа обучающегося экзаменатором

**Приложение №1**

## **ОЦЕНОЧНЫЙ ЛИСТ**

## **защиты курсовой работы**

**ФИО \_\_\_\_\_\_\_\_\_\_\_\_\_\_\_\_\_\_\_\_\_\_\_\_\_\_\_\_\_\_\_\_\_\_\_\_\_\_\_ Группа\_\_\_\_\_\_\_\_\_\_\_\_** 

## **ФИО Преподавателя\_\_\_\_\_\_\_\_\_\_\_\_\_\_\_\_\_\_\_\_\_\_\_\_\_\_\_\_\_\_\_**

 $\rm \, \mu ATA$ 

Дисциплина **«**Архитектурно-строительное проектирование**»**

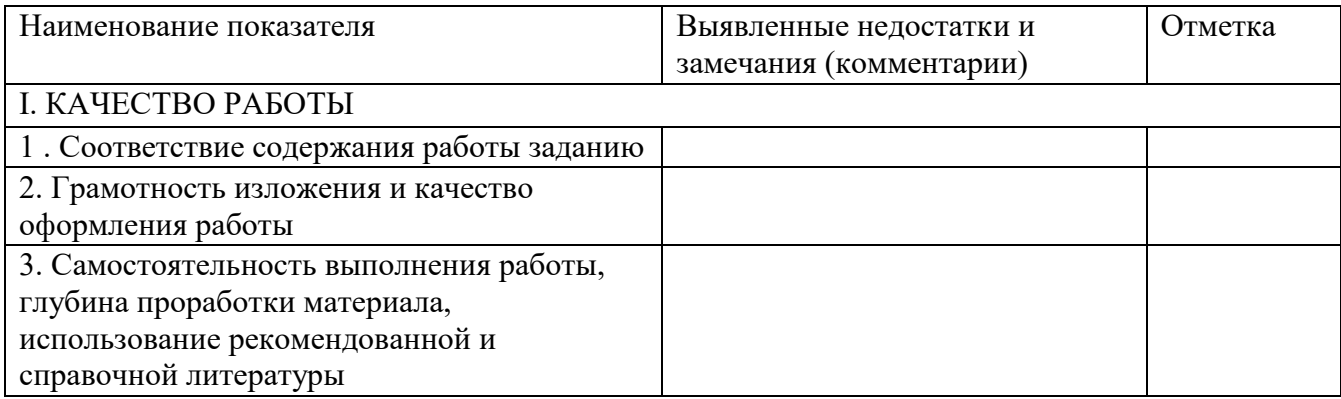

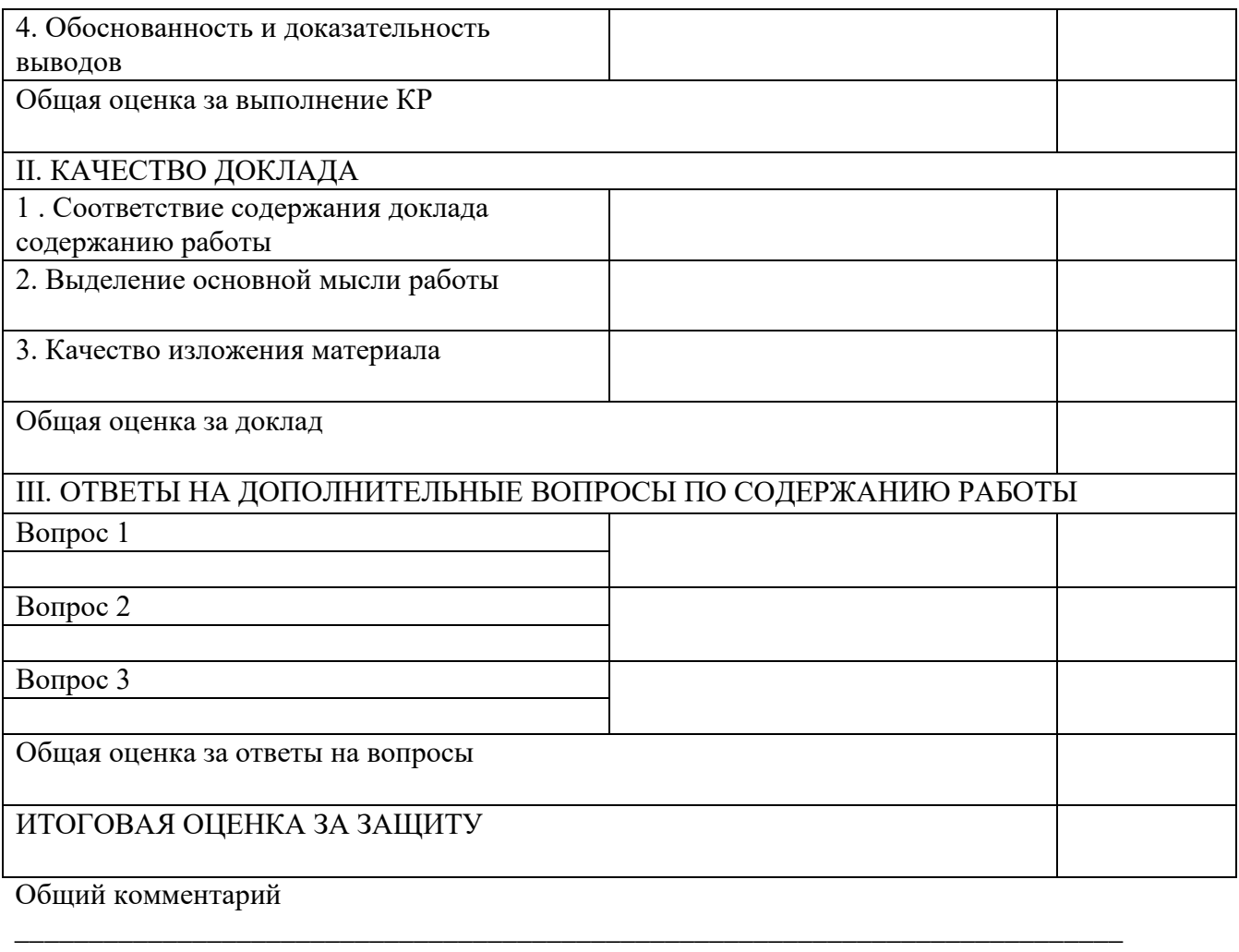

Рекомендации

# Приложение №2

## Примерный бланк для оценки ответа обучающегося экзаменатором

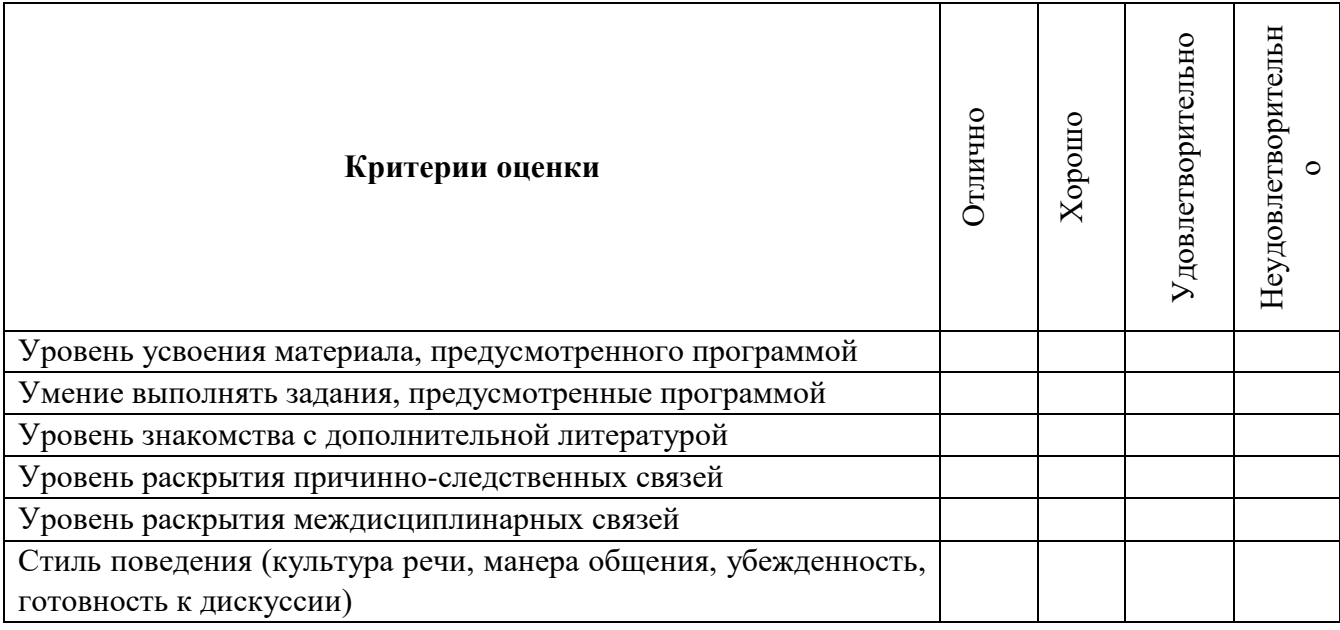

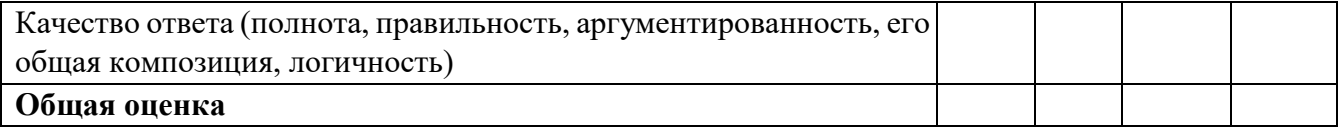